# Adobe After Effects 2021 raccourcis clavier

### Général

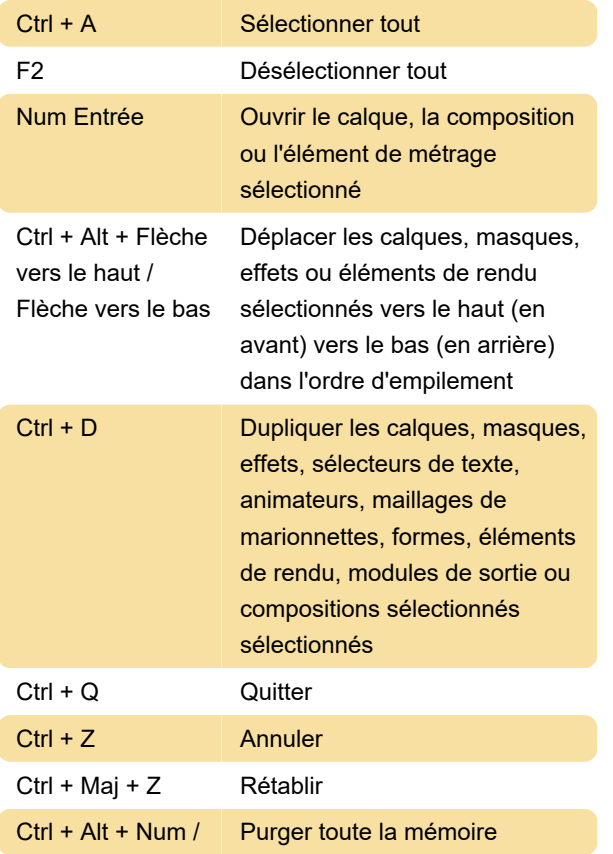

#### Projets

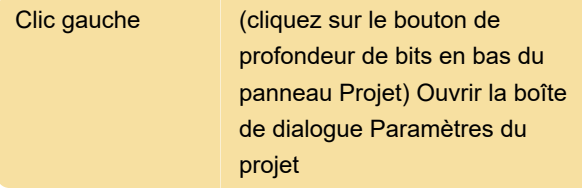

## Panneaux, visionneuses, espaces de travail et fenêtres

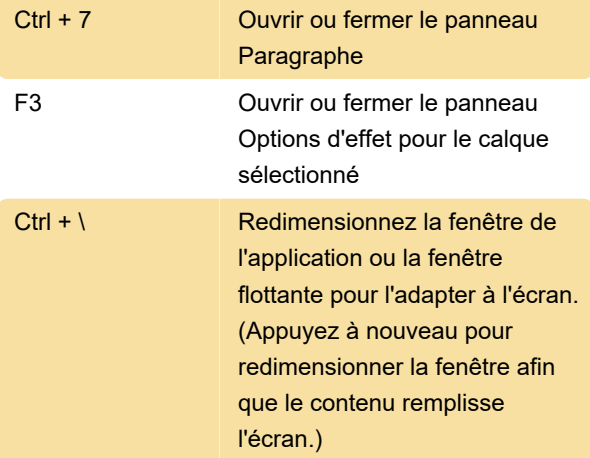

### Activer les outils

Remarque : pour activer momentanément un outil avec un raccourci clavier à une seule lettre, maintenez la touche enfoncée ; relâcher la touche pour revenir à l'outil précédemment actif. Pour activer un outil et le maintenir actif, appuyez sur la touche et relâchez-la immédiatement.

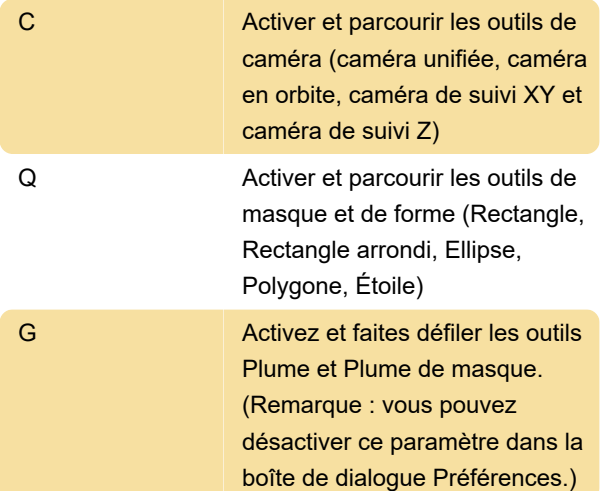

#### Couches

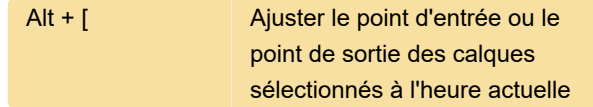

# Modification des propriétés du calque

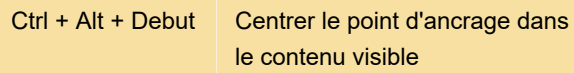

## Images clés et éditeur de graphiques

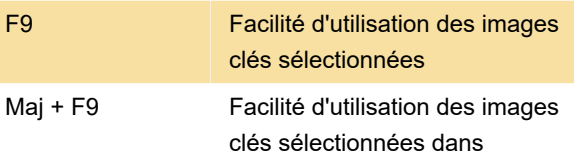

## Enregistrement, exportation et rendu

Source : Adobe

Dernière modification: 07/03/2022 10:42:23

Plus d'information: [defkey.com/fr/adobe-after](https://defkey.com/fr/adobe-after-effects-cc-2021-raccourcis-clavier?filter=basic)[effects-cc-2021-raccourcis-clavier?filter=basic](https://defkey.com/fr/adobe-after-effects-cc-2021-raccourcis-clavier?filter=basic)

[Personnalisez ce PDF...](https://defkey.com/fr/adobe-after-effects-cc-2021-raccourcis-clavier?filter=basic?pdfOptions=true)